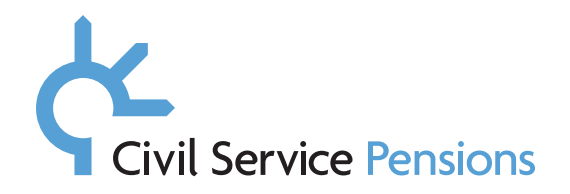

## **Appendix A**

## **Google Mail – HTML mailto: Web Browser Configuration**

## **Actions**

• For Google Mail users – check your web browser configuration options.

## **Detail**

- • If you use Google Mail at your organisation, and the eMail does not generate from the New Joiner Tool this may be because your HTML mailto functionality is not enabled. If you have access, you may have to check that your web browser settings are set accordingly.
- To do this navigate to 'settings':

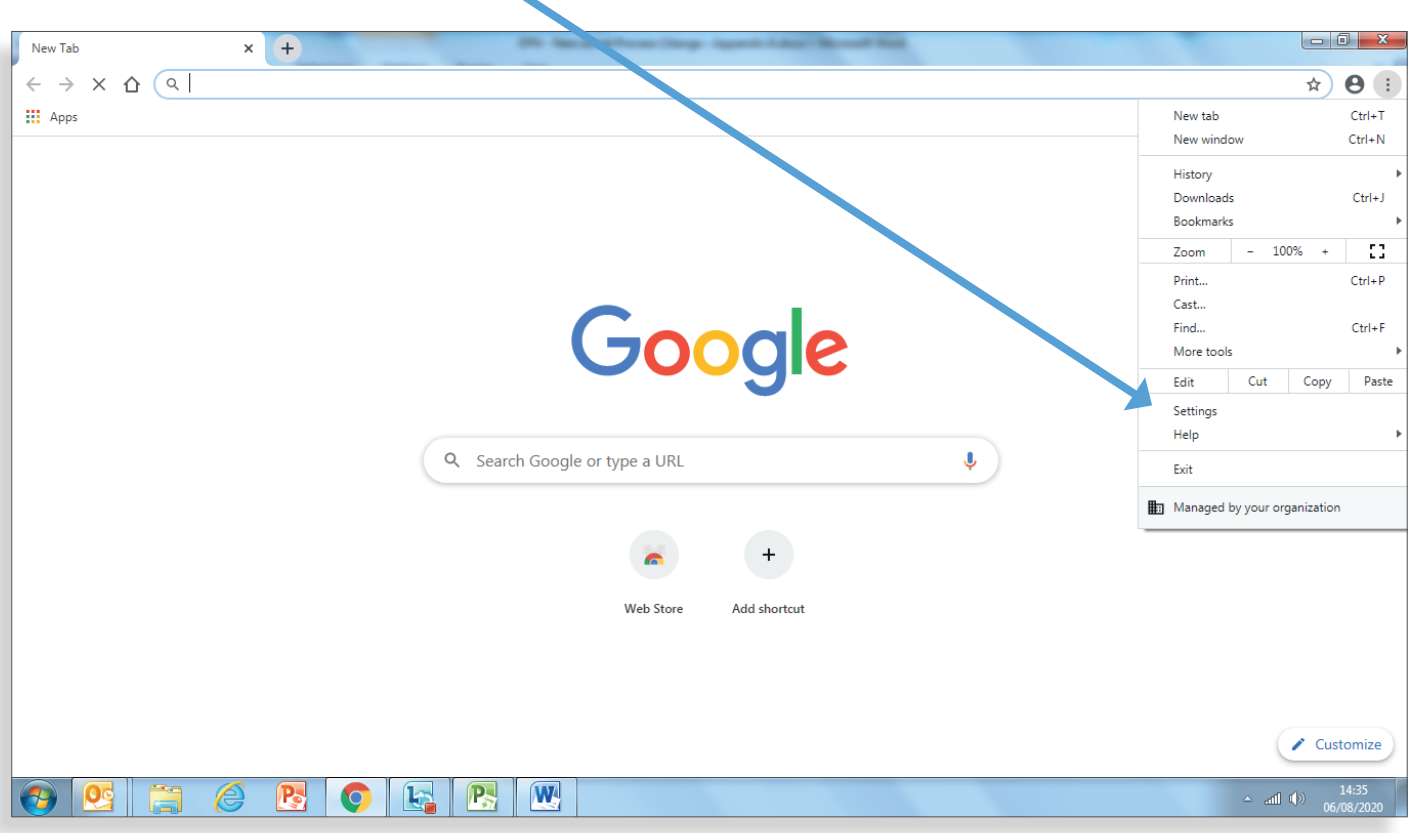

Type in 'Handlers' in the setting search bar, and select this option:

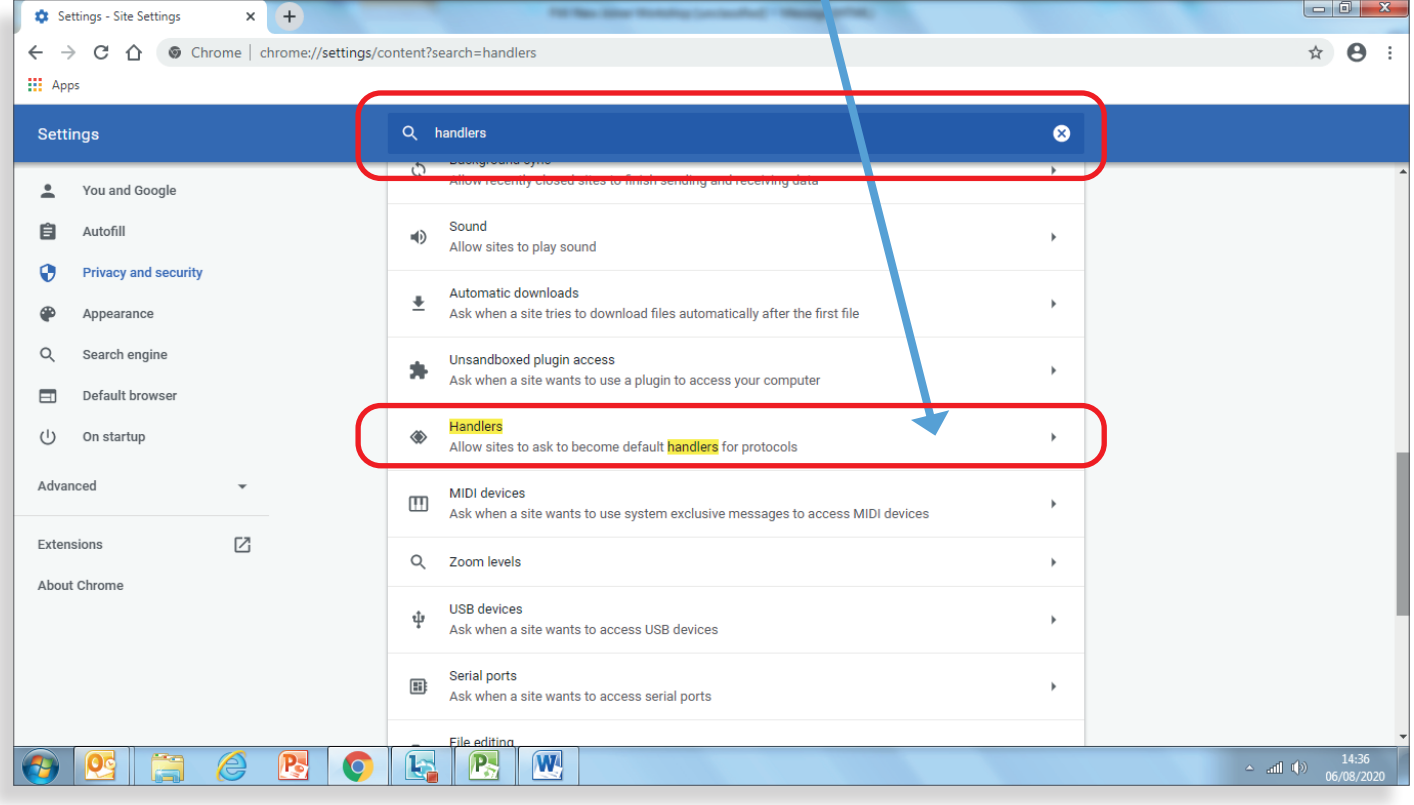

Ensure that the handlers option is enabled.

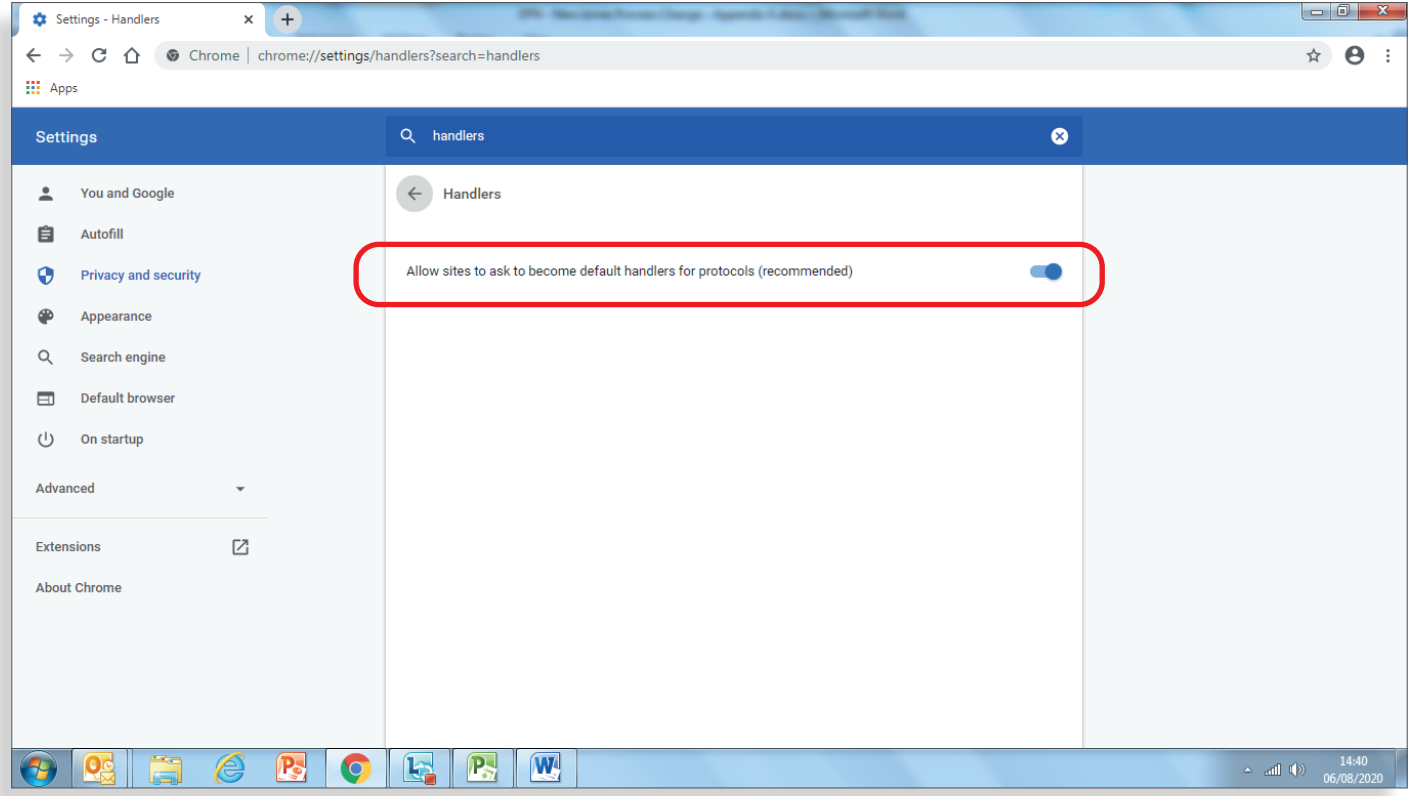